## **How To Create a Custom Background**

Written by Administrator Thursday, 11 June 2009 18:20 -

| New Page |
|----------|
|----------|

Easily create your own custom background! Here's how it works:

- 1. Create your own custom background
- 2. Name the image s5\_background.jpg
- 3. Upload the file to templates/sportopolis/images/ and over-write the existing one
- 4. In the template configuration area select a background repeat color that will cover the areas of the screen that the background image does not cover.

On this demo the black, carbon image is the s5\_background.jpg image and grey is chosen for the repeat color as shown below

Written by Administrator Thursday, 11 June 2009 18:20 -

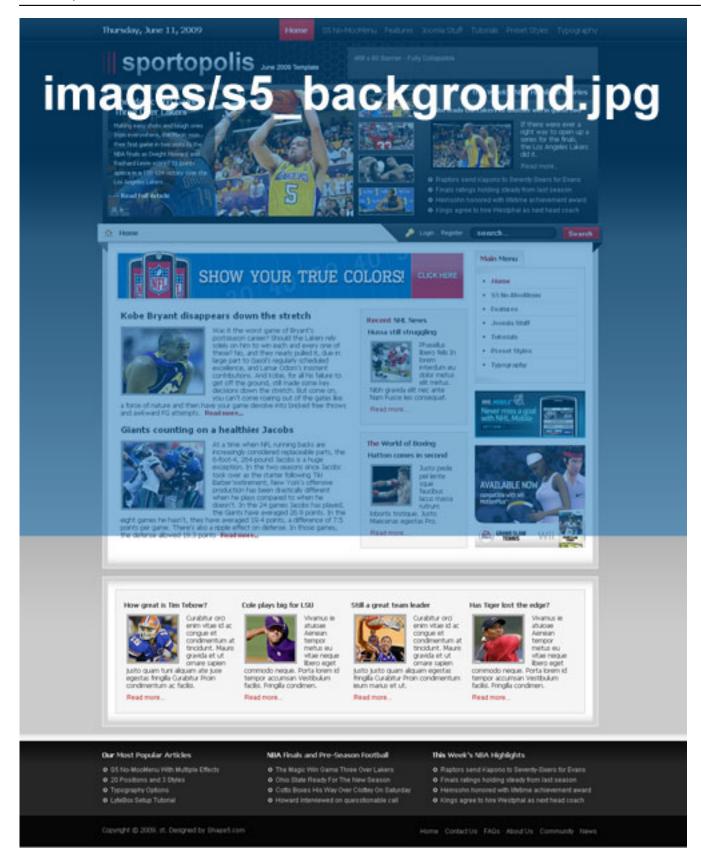